## *Faire une recherche dans TACTILEO*

Il existe plusieurs façons de faire une recherche rapide sur Tactileo :

- La première consiste à faire une **recherche rapide** comme ci-dessous en saisissant l'élément recherché comme par exemple « Mbot ». Dans ce cas, le logiciel propose différentes ressources telles que des grains (photos, films d'animation, schéma…) ou des modules (activités clé en main modifiables) :

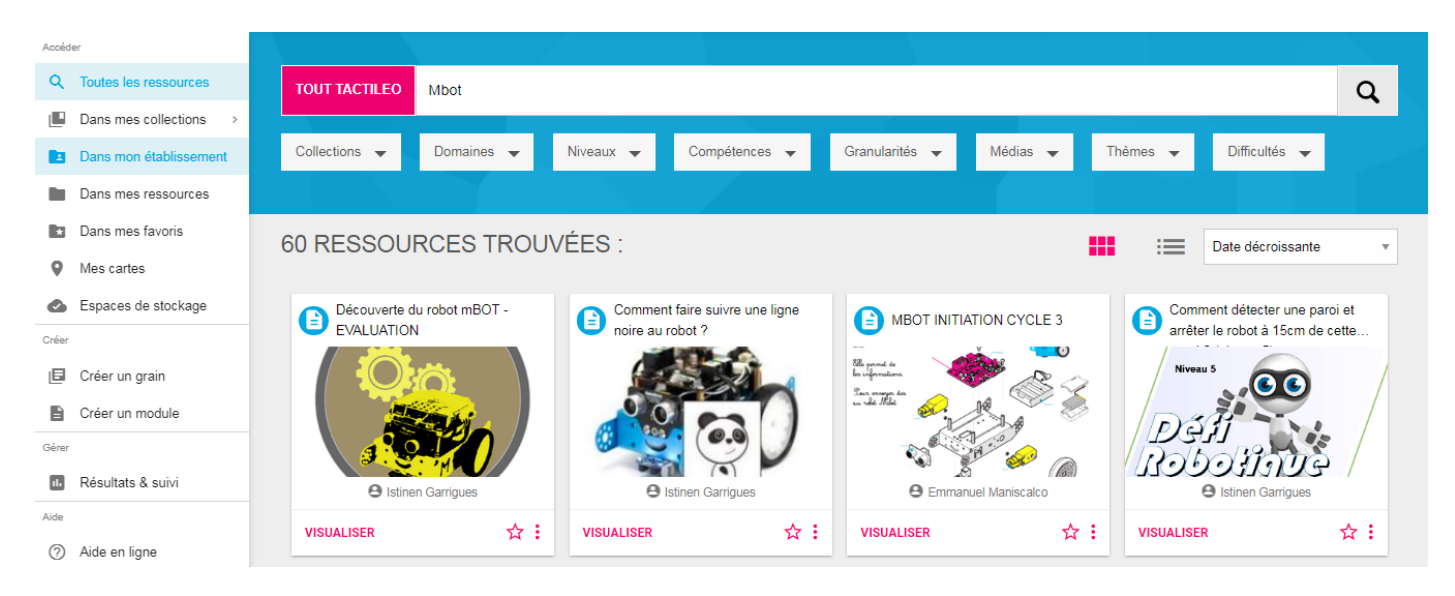

- La seconde consiste à faire une **recherche avancée** :

Dans le menu de gauche, cliquer sur « Toutes les ressources »

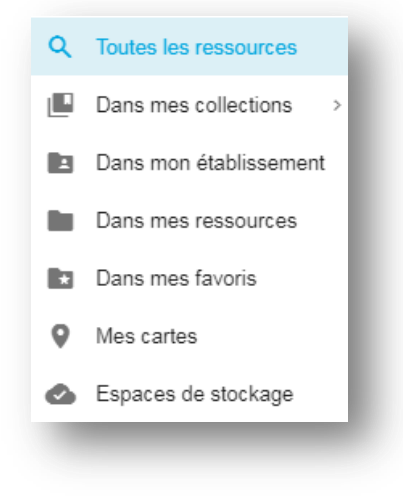

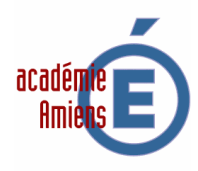

Choisir le Domaine (la matière)  $\mathbb D$ , ne pas oublier de valider votre choix, le niveau (cycle 3 ou 4)  $\mathbb Q$ , la ou les compétences associées<sup>®</sup>, la granularité (grain, module, parcours)<sup>®</sup>, le média dans le cas d'un grain (photo, schéma...)<sup>.</sup>.

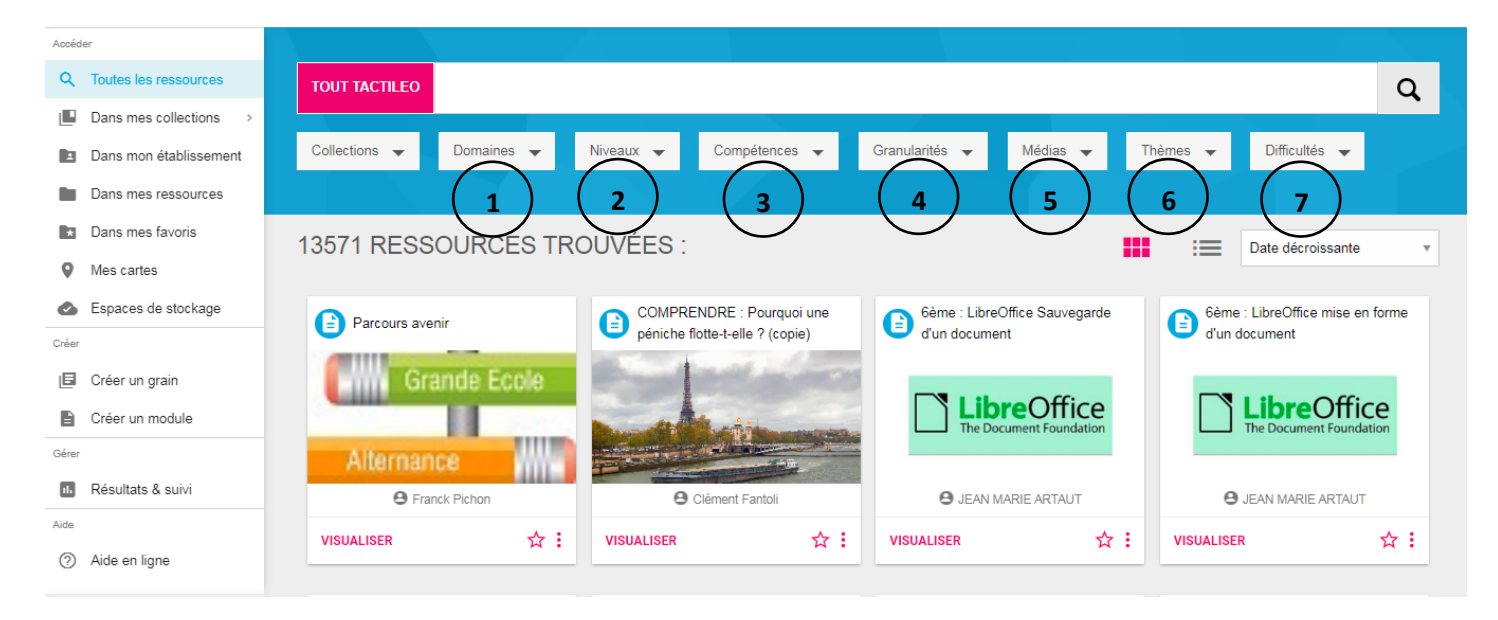

La thématique (thèmes présentés ci-dessous) © et la difficulté (moyen, facile, difficile...) $\oslash$ .

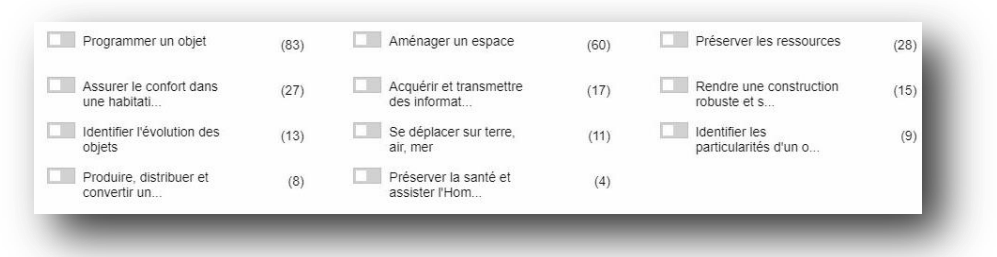

Les collections correspondent aux BRNE.

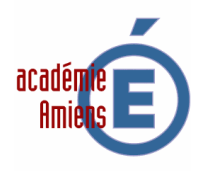